## Portage College Wireless Access

Portage College provides wireless internet access at all campuses for Staff/Student/Guest personal devices.

To connect, please select the WIFI network **Portage-Internet** and open an internet browser following the appropriate instructions below.

## **Option 1**

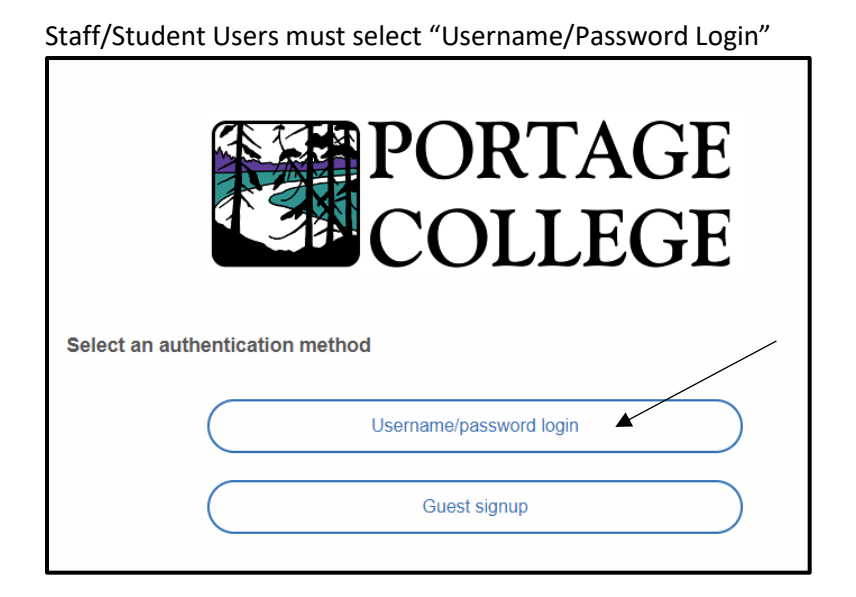

Enter your Portage College username and password then click on Continue. [ Username format = first.lastname ]

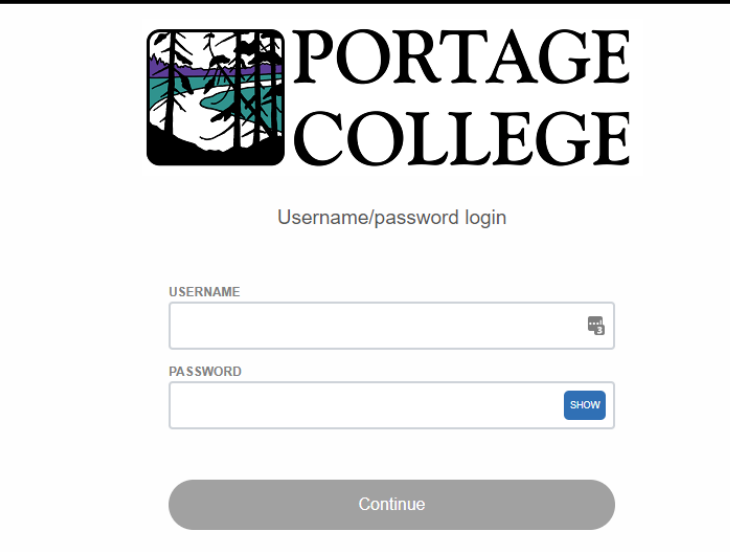

You will now be connected to the internet.

## **Option 2**

Guest Users must select "Guest signup"

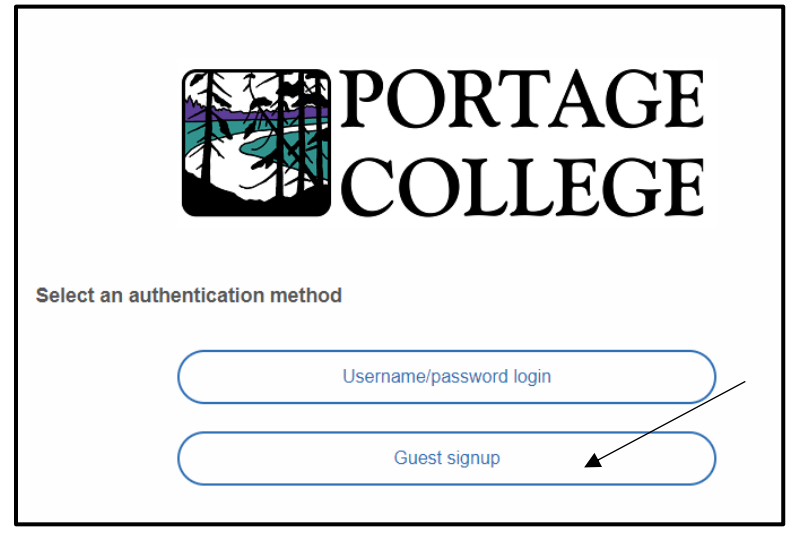

Enter personal email address then click on Continue.

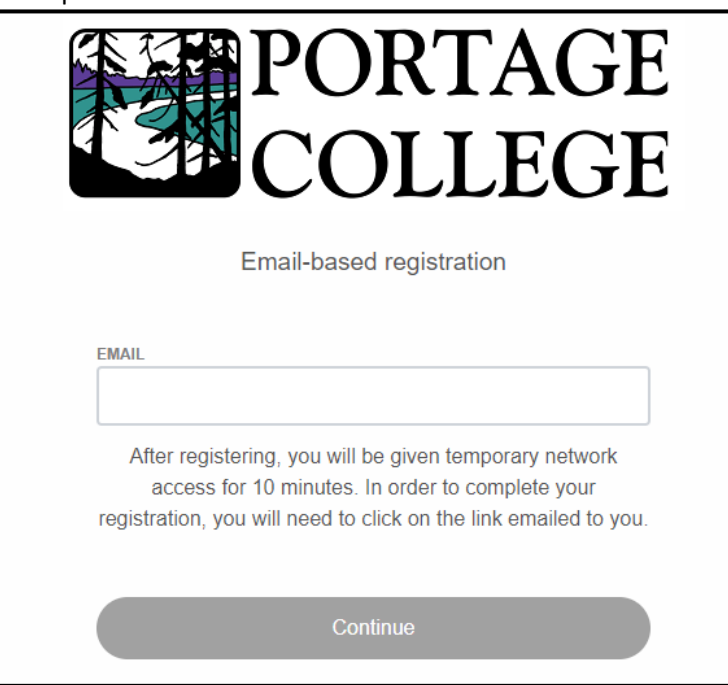

After pressing continue, you will be granted access to the internet for 10 minutes in order to accept the validation link sent to the email provided. If the validation link is not pressed, internet access will be revoked and you will be required to re-login.

Guest users requiring extended access, such as dorm tenants, may request a "Wireless Access" account. These accounts can be requested from the Housing Office or Library.